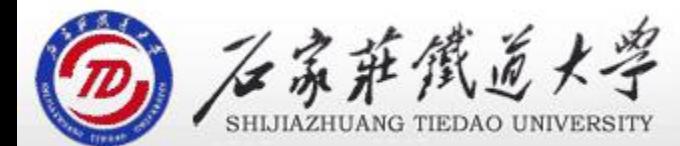

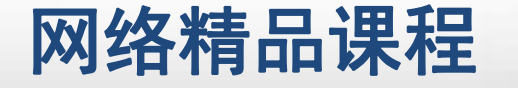

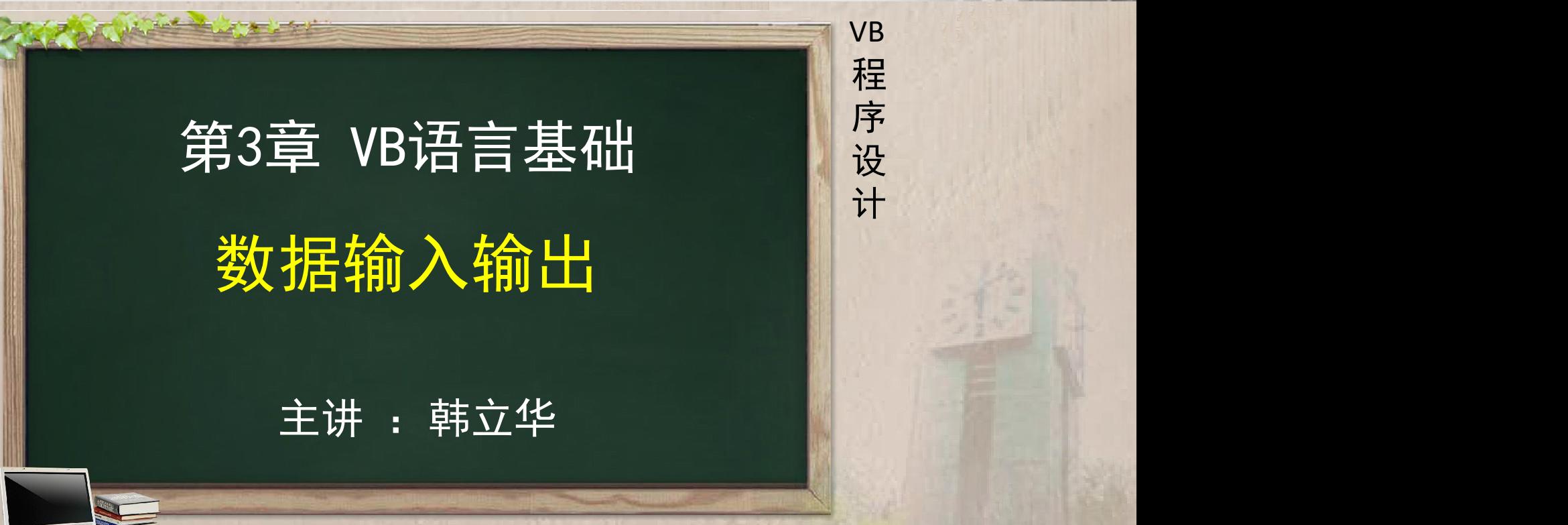

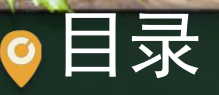

# 程序设计VB 目录 网络精品课程 1.数据输出—Print方法 2.数据输入—InputBox函数 3.消息对话框函数

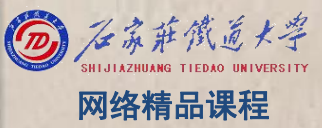

# 1. 数据输出—Print方法 网络精品课程

- 数据输出的多种方法
	- ■利用Label、text等控件; <mark> 程</mark>
	- 利用MsgBox语句和Msgbox函数; <mark>● 设</mark>
	- 利用Print方法:
- Print方法在窗体、图片框、立即窗口以及打印 机上输出文本数据或表达式的值。 语法:[<对象名称>.]Print [定位函数][<
	- 表达式列表>][分隔符]

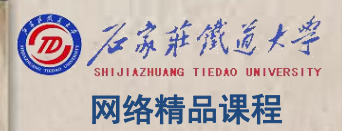

VB

程 たいしゃ たいしゃ

序

设

计划

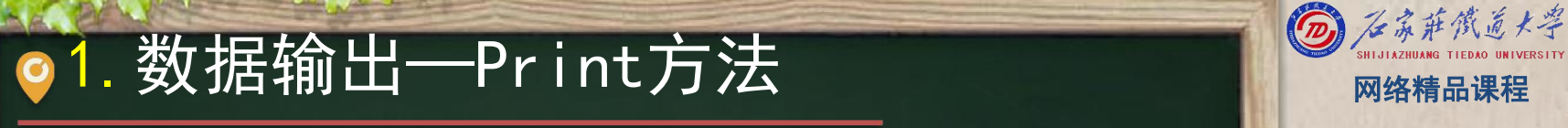

[<对象名称>.] Print [定位函数][<表达式列表>] | VB [分隔符]

(1)对象若缺省,则在窗体上输出。 (2) 定位函数: 指定输出的位置。 ①Tab(n):从最左端算起第n列处显示。 ②Spc(n):显示n个空格后,输出数据。 (3)表达式列表:要输出的数值或字符串表达式。当表 达式省略时,将输出一个空行。

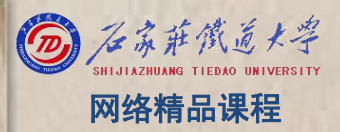

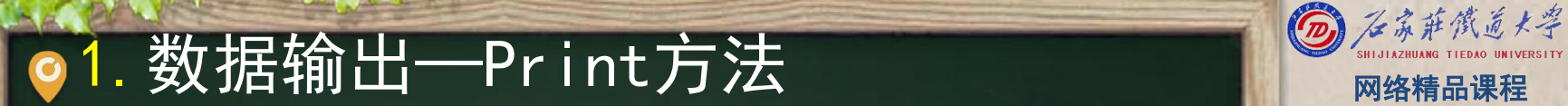

[<对象名称>.] Print [定位函数][<表达式列表>] | VB [分隔符]

(4)分隔符: 输出各项之间的分隔,指定输出后光标的 <mark> )</mark> 设<br>为代 走二块山丘云场行 云以思公月石洞日 定位,表示输出后不换行。可以用分号和逗号。

①分号(;):表示光标定位在上一个显示的字 符的后面。

②逗号(,):表示光标定位在上一个打印区的 开始位置处,一般每隔14列为一个打印区。

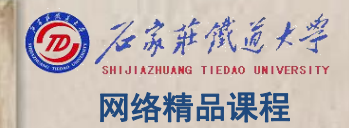

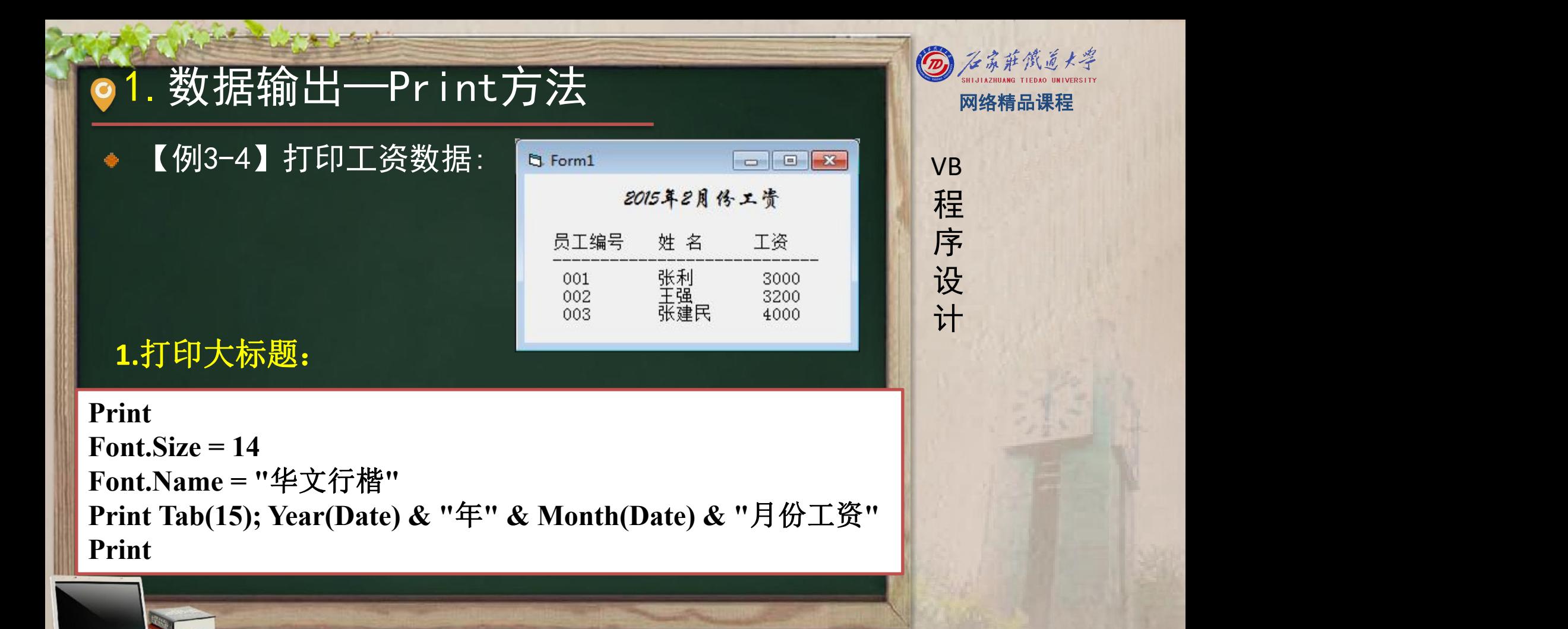

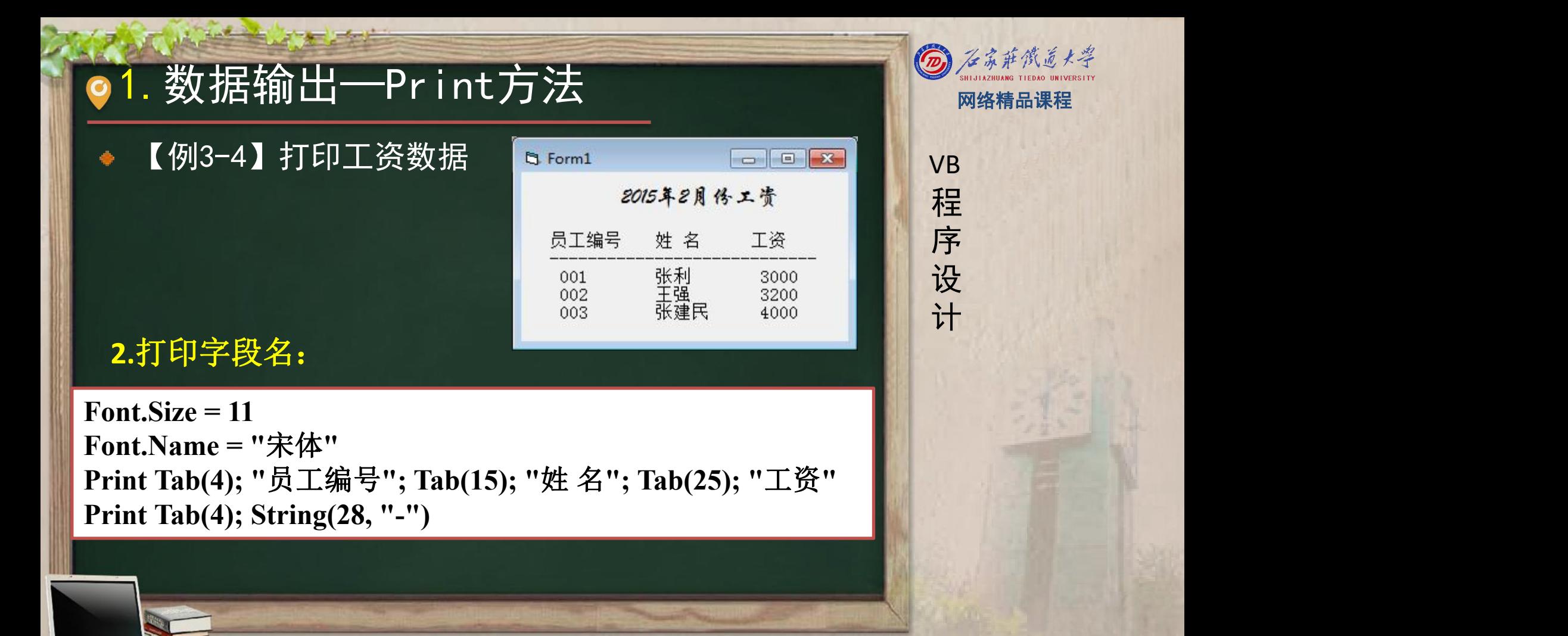

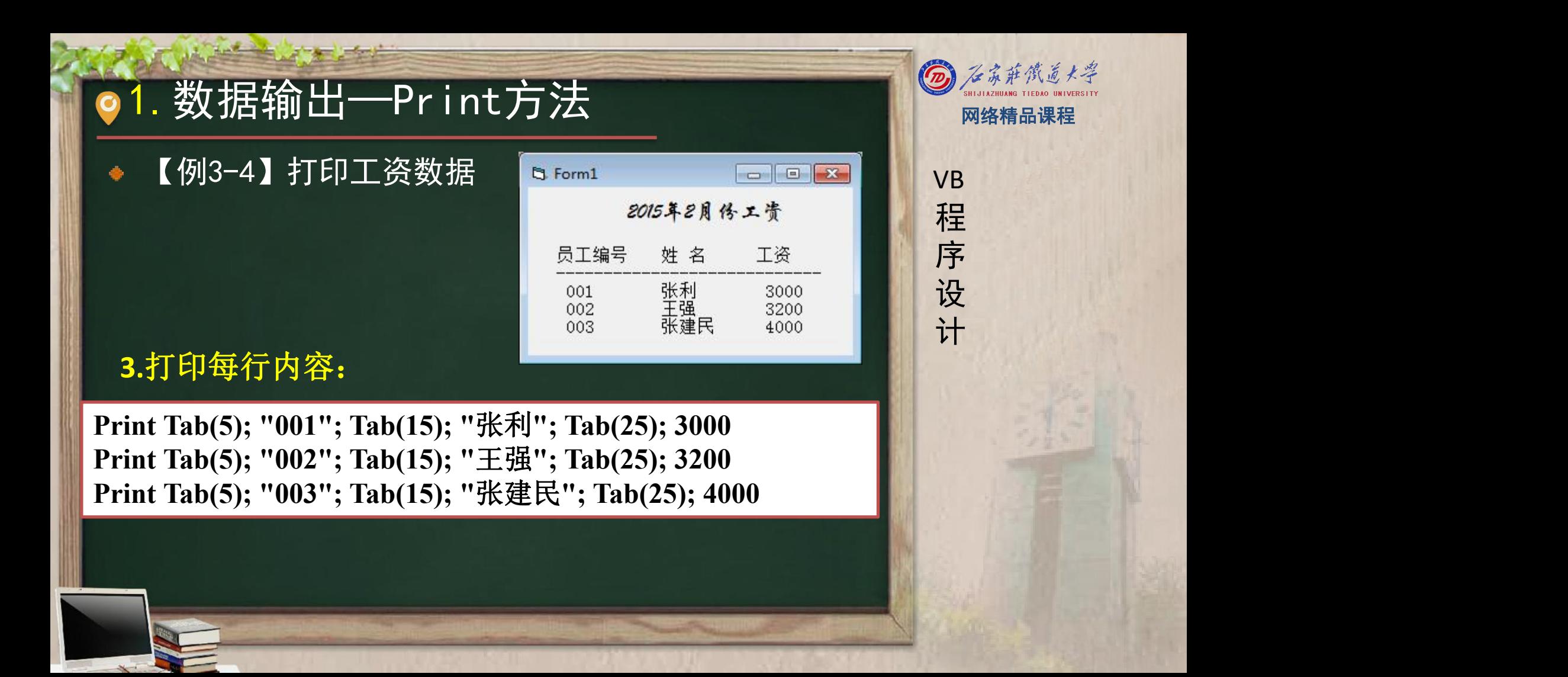

![](_page_8_Picture_21.jpeg)

![](_page_8_Picture_4.jpeg)

# ● 2. 数据输入—InputBox函数 网络精品课程

### 数据输入的多种方法: <mark> v</mark>B

- 直接赋值给变量:Username="hlh"
- 使用文本框(Text)控件:Username=Text1.Text
- 通过InputBox函数获得输入的数据。 ■ ■ ■ ■ 设

## 格式:

InputBox(<提示内容> [,<对话框标题>] [,<默认内 容>][,<X坐标位置, Y坐标位置>]) InputBox("请输入圆的半径: " , "提示",5)

![](_page_9_Picture_7.jpeg)

# ● 3. 消息对话框函数MsgBox 网络精品课程

回忆例2-1: MsgBox "登录成功! " 消息对话框的用处:

① 提示错误(例如:密码错误) ② 询问选项(例如:要保存吗)<br>③ 生如劫行结里(例加,修改成功)

③ 告知执行结果(例如:修改成功)

## 格式:

MsgBox <消息内容> [,<对话框类型>] [,<对话框标题>] <变量名>=MsgBox(<消息内容> [,<对话框类型>] [,<对话 框标题>])

![](_page_10_Picture_6.jpeg)

VB

程 たいしゃ たいしゃ

序

设

计划

![](_page_11_Picture_0.jpeg)

![](_page_12_Picture_0.jpeg)

## 3.消息对话框函数MsgBox 网络精品课程

- MsgBox〈消息内容〉[,<对话框类型>] [,<对话框标题>] | | vB
- MsgBox "用户名或密码错误!", vbCritical, "提示" | | 程
- MsgBox "欢迎登录!", vbInformation, "提示" | | | 序
- MsgBox "要继续吗? ", vb0KCancel + vbQuestion, "提示" | 设

![](_page_12_Picture_6.jpeg)

# 3. 消息对话框函数MsgBox 图 2 和微型器

- <变量名>=MsgBox(<消息内容> [,<对话框类型>] [,< | vB 对话框标题>])
	- i=(MsgBox "要继续吗?", vbOKCancel + vbQuestion, "提 | 序 示")

根据用户选择的不同按钮来确定程序执行的流程。

 $\begin{array}{llll} \textbf{5}&\textbf{\&p{thm}}\ \textbf{2}&\textbf{\&p{thm}}\ \textbf{3}&\textbf{\&p{thm}}\ \textbf{4}&\textbf{\&p{thm}}\ \textbf{5}&\textbf{\&p{thm}}\ \textbf{6}&\textbf{\&p{thm}}\ \textbf{7}&\textbf{\&p{thm}}\ \textbf{8}&\textbf{\&p{thm}}\ \textbf{9}&\textbf{\&p{thm}}\ \textbf{1}&\textbf{\&p{thm}}\ \textbf{2}&\textbf{\&p{thm}}\ \textbf{3}&\textbf{\&p{thm}}\ \textbf{4}&\$ 

本单元结束, 谢谢!

![](_page_14_Picture_3.jpeg)